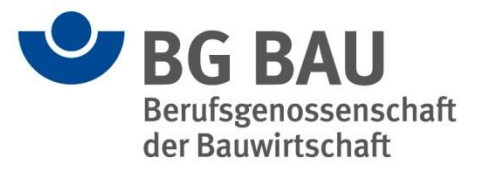

## **Gefährdungsbeurteilung psychischer Belastung**

Wegweiser für Betriebe der Bauwirtschaft und baunaher Dienstleistungen

## **Handlungshilfen der BG BAU**

Unternehmen sind zur Durchführung und Dokumentation einer Gefährdungsbeurteilung, die psychische Belastungen berücksichtigt, gesetzlich verpflichtet.

Nutzen Sie die Handlungshilfen der BG BAU jederzeit und auf jedem beliebigen Rechner: **[www.bgbau-medien.de/handlungshilfen\\_gb/](http://www.bgbau-medien.de/handlungshilfen_gb/)**

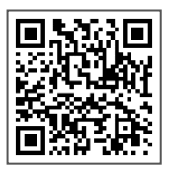

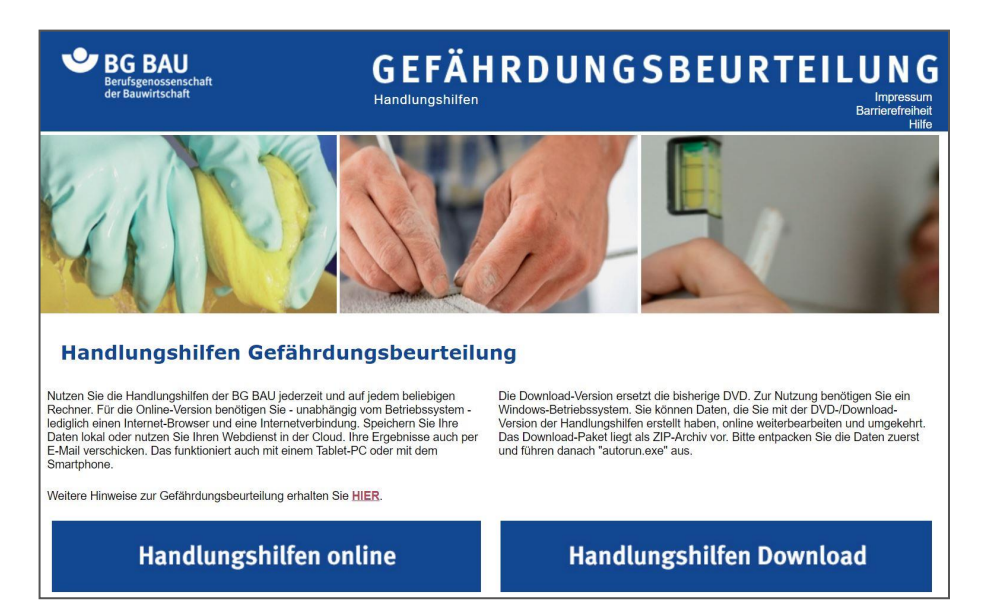

Für die Online-Version benötigen Sie – unabhängig vom Betriebssystem – lediglich einen Internet-Browser und eine Internetverbindung. Speichern Sie Ihre Daten lokal oder nutzen Sie Ihren Webdienst in der Cloud. Ihre Ergebnisse können Sie auch per E-Mail versenden. Das funktioniert ebenso mit einem Tablet-PC oder mit dem Smartphone.

Die Download-Version der Handlungshilfen ersetzt die bisherige DVD. Zur Nutzung benötigen Sie ein Windows-Betriebssystem. Wenn Sie Daten mit der Download-Version der Handlungshilfen erstellt haben, können Sie sie online weiterbearbeiten. Das Download-Paket liegt als ZIP-Archiv vor. Bitte entpacken Sie die Daten zuerst und führen Sie danach .autorun.exe" aus.

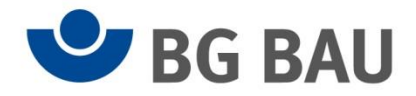

## **Vorgehen zur Erstellung einer Gefährdungsbeurteilung psychischer Belastung**

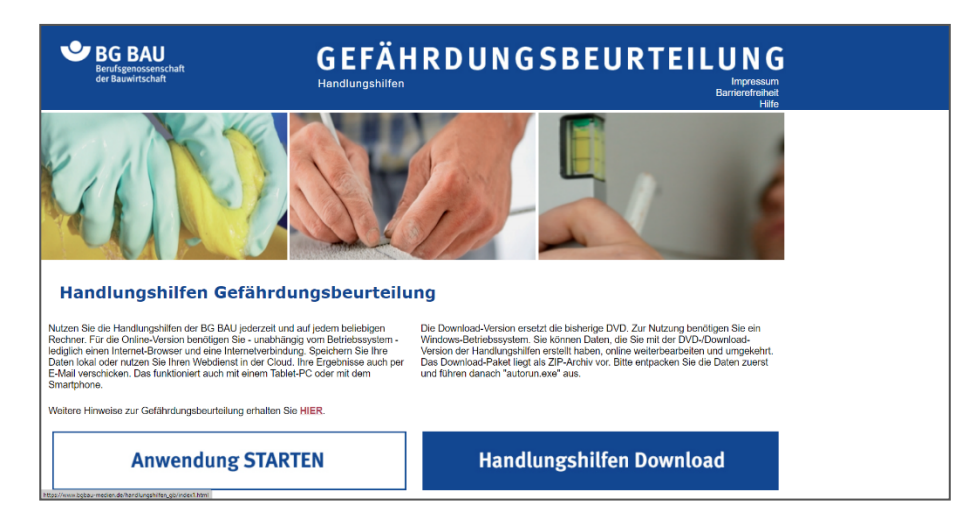

1. Klicken Sie auf Anwendung **starten**. Wählen Sie Ihr Gewerk aus.

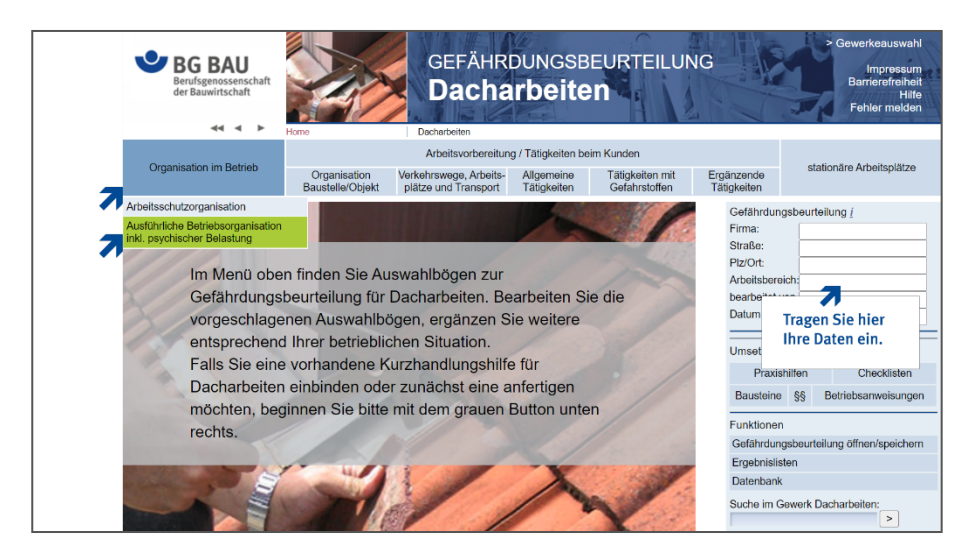

2. Wählen Sie im Hauptmenü "Organisation im Betrieb" den Punkt "Ausführliche **Betriebsorganisation inkl. psychischer Belastung"** aus und tragen Sie Ihre Daten ein.

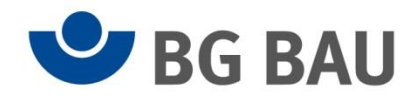

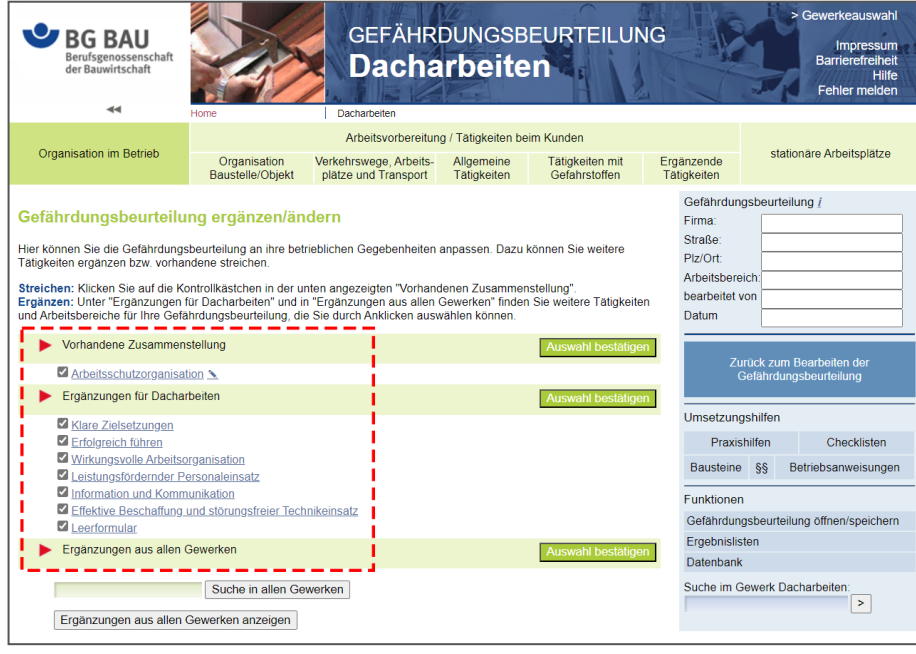

3. Suchen Sie die **Auswahlbögen** (gestrichelte Umrandung) aus, die zu Ihrer betrieblichen Gefährdungsbeurteilung psychischer Belastung gehören. Setzen Sie ein Häkchen davor und bestätigen diese mit "Auswahl bestätigen". Zur Bearbeitung Ihrer Auswahl klicken Sie auf **"Zurück zum Bearbeiten der Gefährdungsbeurteilung"**.

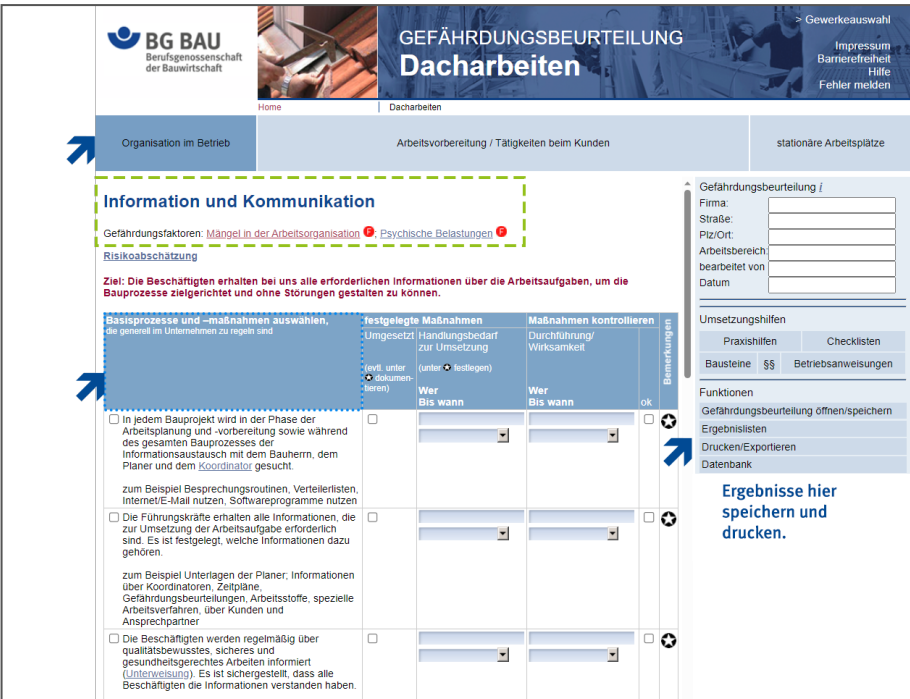

4. Durch den Wechsel in den Bearbeitungsbereich der Gefährdungsbeurteilung (blau hinterlegter Hintergrund) können Sie Ihre Gefährdungsbeurteilung durchführen.

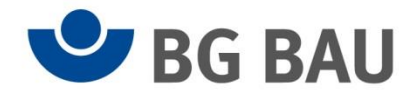

Unter **"Organisation im Betrieb"** klicken Sie Ihre ausgesuchten Auswahlbögen einzeln an. Tragen Sie in die entsprechende Vorlage Ihre Maßnahmen ein. Speichern und drucken Sie diese aus.

- Weiterführende Informationen erhalten Sie in dem grün umrandeten Bereich (gestrichelte Linie)
- Unter den Basisprozessen und -maßnahmen werden verschiedene Merkmale psychischer Belastung aufgeführt, siehe auch den mit Blau umrandeten Bereich (gepunktete Linie).

## **Hier können Sie weitere Informationen finden**

Erklärfilm **"Gefährdungsbeurteilung psychischer Belastung"**

[www.bgbau.de/erklaerfilm-gb-psychischer-belastung](http://www.bgbau.de/erklaerfilm-gb-psychischer-belastung)

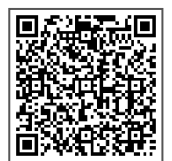

Erklärfilm "Ideen-Treffen praktisch umsetzen"

[www.bgbau.de/erklaerfilm-ideentreffen](http://www.bgbau.de/erklaerfilm-ideentreffen)

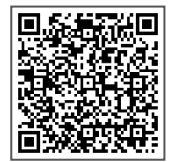

Erklärfilm **"Ideentreffen – ein Workshop-Verfahren für die Gefährdungsbeurteilung" (kleine Betriebe)**

[www.bgbau.de/erklaerfilm-ideentreffen-workshop](http://www.bgbau.de/erklaerfilm-ideentreffen-workshop)

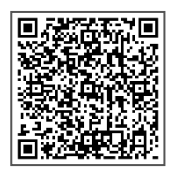

Broschüre "Damit es gelassen läuft" <www.bgbau.de/damit-es-gelassen-laeuft>

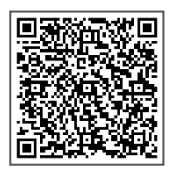

Bei weiteren Fragen können Sie uns gerne ansprechen. Präventionshotline: 0800 80 20 100 (gebührenfrei), E-Mail: prävention@bgbau.de

Seite 4 von 4